# DATEN UND FAKTEN

# **Measurement Partner Suite BZ‐5503**

ab Softwareversion 4.7

*Die modulare und für die Nachbearbeitung von Messdaten optimierte Measurement Partner Suite bietet eine ultimative Auswahl an Nachbearbeitungswerkzeugen für anspruchsvolle Lärm‐ und Schwingungsexperten.* 

*Mit der effektiven Kombination in Form eines handgehaltenen Analysators des Typs 2250, 2250‐L oder 2270 mit seinen umfassenden Anwendungen im Bereich Ton und Schwingungen und der Software Measurement Partner Suite sind Sie für alle Messungsarbeiten gerüstet.*

*Die Measurement Partner Suite bietet in der Basiskonfiguration eine Datenanzeige‐ und Wartungsplattform für Ihren handgehaltenen Analysator. Inhalt der unlizenzierten Basiskonfiguration: Measurement Partner Feld‐App zur Fernbedienung des Analysators bei Feldmessungen und für den Zugriff auf die MP Cloud zum Archivieren und Teilen von Daten. Erweiterte Nachbearbeitungsfunktionen sind im Rahmen eines zeitlich begrenzten Abonnements verfügbar.* 

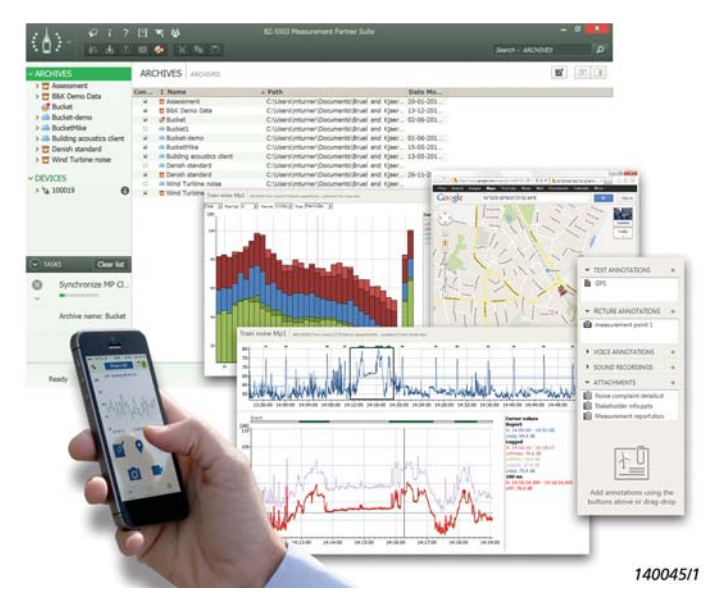

# Anwendungen und Merkmale

## **Anwendungen**

- PC‐Software für handgehaltenen Analysator Typ 2250, 2250‐L oder 2270
- Wartung der Analysator‐Software
- Archivierung und Austausch von Daten
- Nachbearbeitung der Messdaten

# **Merkmale**

*Basis‐Funktionsumfang (kostenlos):*

- Daten vom Analysator mittels USB‐Kabel, LAN‐Netzwerk oder MP Cloud herunterladen
- Analysatordaten verwalten, anzeigen und archivieren
- Daten in Archiven und Cloud‐Archiven betrachten
- Daten in andere Plattformen wie zum Beispiel Microsoft® Excel® exportieren
- Anmerkungen aus der Feld‐App mit Messdaten aus dem Analysator zusammenführen
- Software‐Updates und Lizenzen für Ihren Analysator und für Measurement Partner verwalten
- Bedienen und Überwachen des Analysators aus der Ferne
- WAV‐Dateien abspielen

*Funktionsumfang mit Lizenz:*

- Markierungsassistent zum Markieren von Protokollier‐Profilen
- Individuelle Protokollier‐Profile für Oktavbänder
- Ermittlung von Tonzuschlägen (Terzmethode, FFT)
- Spektrum‐Rechner mit Nachbewertung der Spektren und Umwandlung von FFT in Terzspektren
- WAV‐Dateien bearbeiten und exportieren
- FFT‐basierte Tonanalyse von WAV‐Dateien
- Spezifische Unterstützung ausgewählter nationaler Bestimmungen (zum Beispiel BS‐4142:2014 für Großbritannien)
- Geplanter Datentransfer

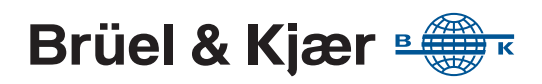

# Argumente für die Measurement Partner Suite

Gerade waren Sie noch unterwegs und haben Ihre Messungen durchgeführt. Nun sind Sie zurück im Büro und wollen Ihren Bericht schreiben. Doch häufig fällt noch weitere Arbeit an, bevor Sie Ihren Bericht erstellen können. Vom Berechnen der Ergebnisse bis hin zur Erstellung des Berichts kann die Nachbearbeitungsphase sehr zeit‐ und arbeitsaufwändig sein und zudem auch Risiken wie potentielle Fehler bergen. In vielen Fällen nimmt die Nachbearbeitungs‐ und Berichtsphase eines Projekts sogar mehr Zeit in Anspruch als die eigentliche Messung.

# Basisfunktionen

*und Archivieren von Daten*

*Abb. 1 Schnelles und* 

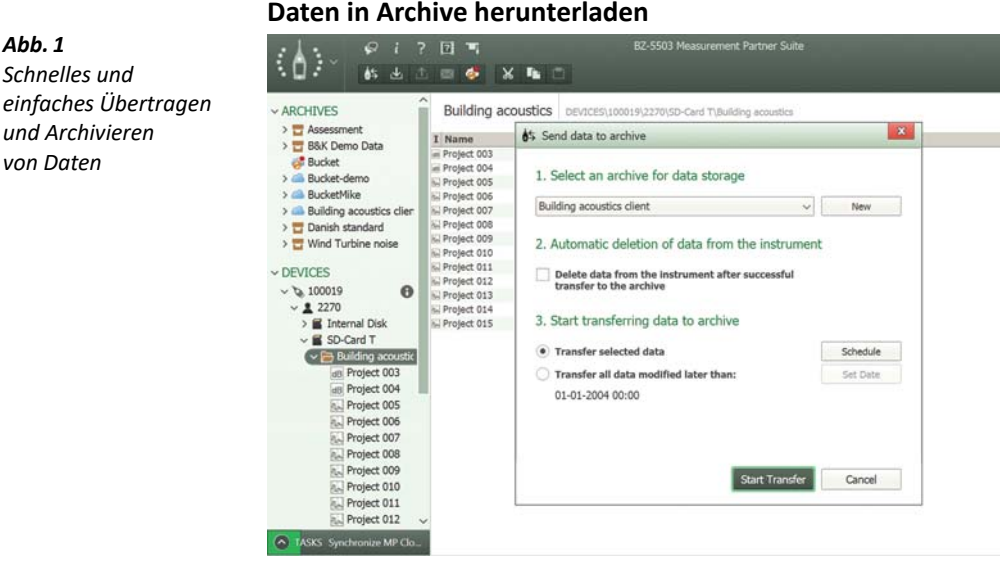

Sie können Daten von Ihrem Analysator in ein beliebiges Archiv herunterladen, indem Sie den Analysator über das mitgelieferte USB‐Kabel oder über eine LAN/WLAN‐ oder Remote‐Verbindung an einen PC anschließen, auf dem die Measurement Partner Suite läuft. Falls Sie Ihre Daten auf einer SD‐Karte gesichert haben, können Sie diese auch in einen Kartenleser einstecken.

Alternativ können Sie Ihre Messdaten auch mithilfe der MP Cloud an die Measurement Partner Suite übertragen. Von

jedem Analysator mit Internetverbindung können Daten direkt in ein Archiv in der MP Cloud hochgeladen werden. Auf diese Weise stehen Ihre Daten auf der Measurement Partner Suite bereit, sobald Sie diese öffnen.

*Abb. 2 Blättern Sie durch Messungen eines Projekts und lassen Sie die individuellen Daten in grafischer Form anzeigen*

# **Messdaten anzeigen**

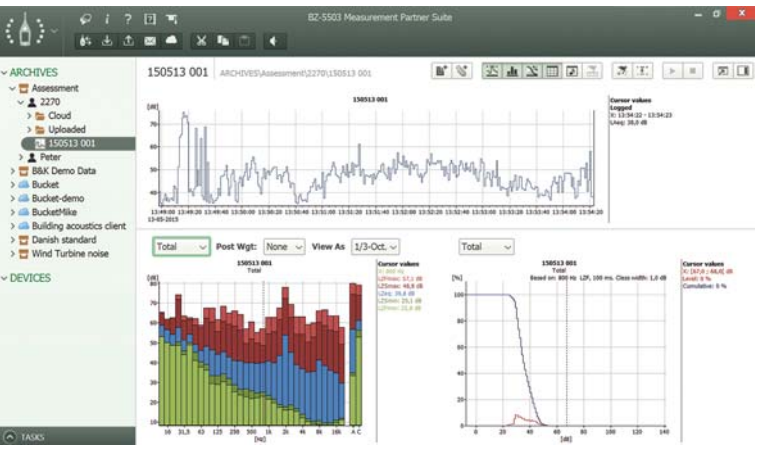

Nach dem Herunterladen in die Measurement Partner Suite werden Ihre Daten in allen Details angezeigt, damit Sie entscheiden können, welche Nachbearbeitungsschritte notwendig sind, um die gewünschten Informationen aus Ihren Daten zu ziehen.

# *Abb. 3*

*Abb. 4* 

*Teilen Sie Ihre Daten mittels MP Cloud mit Kollegen und Kunden* 

*GPS‐Koordinaten in Google Maps™ direkt in der Measurement Partner Suite anzeigen*

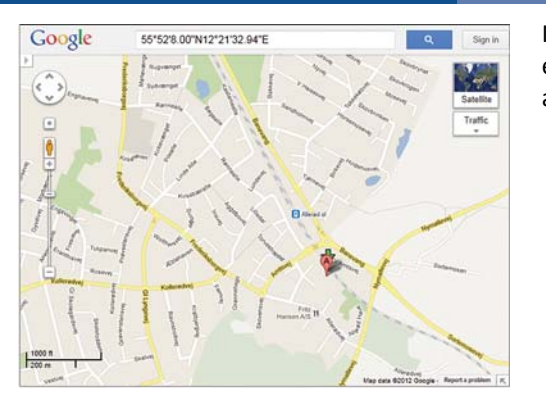

In der Measurement Partner Suite können mit einem einfachen Rechtsklick GPS‐Koordinaten in Google Maps™ angezeigt werden.

## **Measurement Partner Cloud**

Die Typen 2250, 2250‐L und 2270 können sich mit dem Internet verbinden und Messdaten direkt an die MP Cloud senden, wo die Projekte dann sofort zur Analyse verfügbar sind. Nur autorisierte Benutzer haben Zugang zu den Daten in MP Cloud.

Mit dem MP‐Cloud‐Webservice unter [cloud.bksv.com](http://cloud.bksv.com) können Sie ein Cloud‐Konto erstellen. Sie eröffnen ein Konto, registrieren die Seriennummer Ihres Analysators und führen eine einmalige Kopplung von Analysator und Konto durch, um die Datensicherheit zu gewährleisten. Sie können den Kontozugang auch vom Webservice aus erteilen und Abonnements bestellen, um die Kontokapazität zu vergrößern.

## **Teilen von Daten**

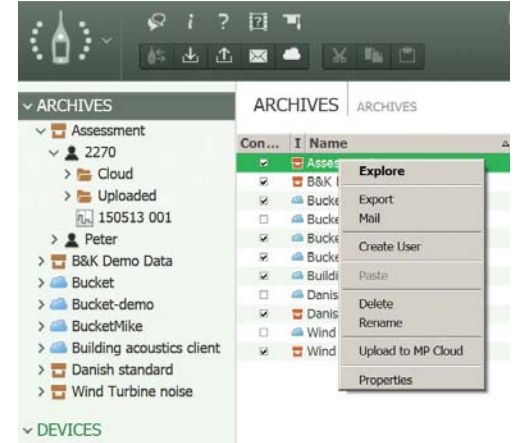

Mit MP Cloud ist das Teilen von Daten kinderleicht – Sie müssen Ihren Kollegen oder Partnern lediglich den Zugriff auf das zu teilende Archiv geben.

Alternativ können Daten mithilfe der "Pack and Go"-Funktion geteilt und per E‐Mail versendet werden; die B7Z‐Datei erstellt dabei in der Measurement Partner Suite des Empfängers ein eigenes Archiv.

## *Abb. 5 Nutzung der Measurement Partner Feld‐App*

# **Measurement Partner Feld‐App**

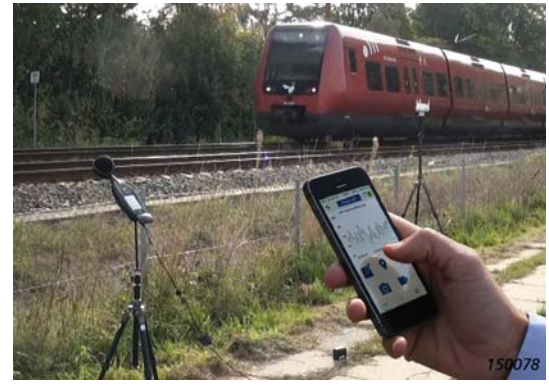

Sobald Sie sich direkt bei Ihrem Analysator befinden, um ihn zu bedienen, stören Sie das Schallfeld. Mit der Measurement Partner Feld‐App können Sie Ihren Analysator aus sicherer Entfernung bedienen. Stellen Sie dazu eine drahtlose Verbindung zum Analysator mithilfe eines 3G‐Modems oder eines WLAN‐Adapters her (zum Beispiel mit UL‐1050 für G4‐Analysatoren oder UL‐1016 für G3).

Sobald eine Verbindung hergestellt ist, können Sie Ihre Messungen aus sicherer Entfernung starten, stoppen und anhalten. Bei Geräuschmessungen wird das momentane LAF‐Profil auf der Feld‐App angezeigt. Bei Schwingungsmessungen wird das schnelle Sofortprofil "Fast Inst" angezeigt.

Sie können den Status der Messung im Auge behalten, ohne nahe beim Analysator sein zu müssen, was besonders bei der Messung niedriger Geräuschpegel wichtig ist, etwas in geschlossenen Räumen.

## *Anmerkungen hinzufügen*

Während Ihr Analysator misst, können Sie alle notwendigen Anmerkungen mit der Feld‐App in Form von Notizen, Bildern, GPS‐Daten, Sprachkommentaren und auch Videos aus Ihrem Smartphone oder Tablet hinzufügen.

*Abb. 6 Anzeigen und Bearbeiten von mit der Feld‐App erfassten Anmerkungen*

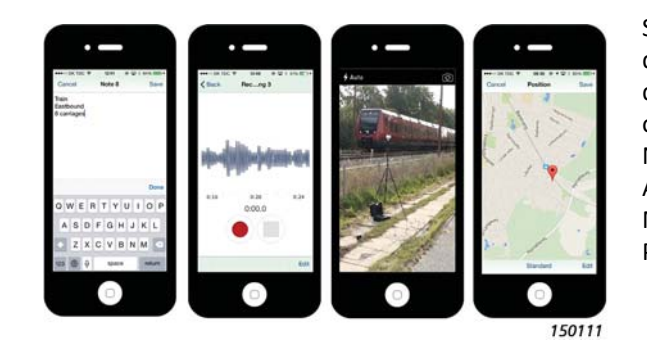

Sind die Messungen abgeschlossen, lädt die Feld‐App die Anmerkungen in die MP Cloud hoch, wo sie mit dem jeweiligen Analysatorprojekt zusammengeführt oder an einen Ordner gesendet werden können. Nach der Zusammenführung befinden sich die Anmerkungen in der rechten Anzeige der Measurement Partner Suite und für Benutzer der Protokollier‐Software auch im Profil‐Anhang.

# Funktionsumfang mit Lizenz

*Abb. 7 Planen des Datentransfers*

# **Planen des Datentransfers**

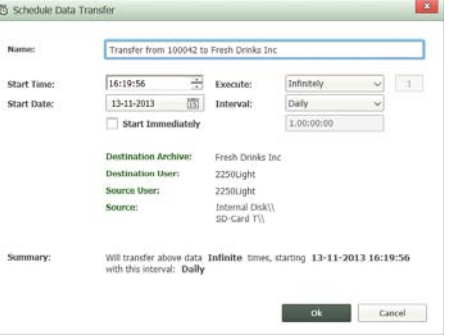

Verwenden Sie die Funktion für geplante Downloads, um Ihre fertiggestellten Messprojekte in vordefinierten Intervallen mit Fernsteuerung von Ihrem Analysator an Measurement Partner Suite zu übertragen.

# *Abb. 8*

*Markierung eines Protokollier‐Profils mithilfe des Markierungs‐ und Berichtsassistenten*

## **Marker zu einem Protokollier‐Profil hinzufügen**

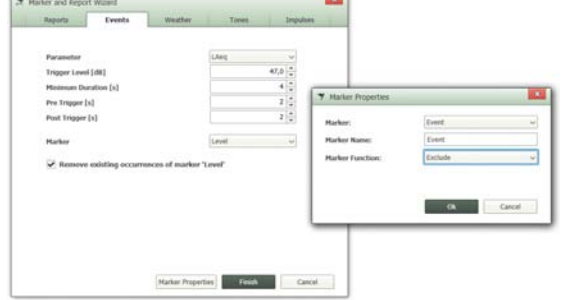

Mithilfe des Markierungs‐ und Berichtsassistenten können Sie einen Ausschluss‐, Ereignis‐, Pegel‐, Ton‐ oder benutzerdefinierten Marker hinzufügen (funktioniert auch durch Rechtsklick auf ein Profil). Die Marker können auf der Grundlage einer Reihe von Kriterien wie Lärmpegel oder Windgeschwindigkeit definiert werden sowie anhand von Richtungsdaten, die mit den Wetterstationen MM‐0316 oder MM‐0256 erfasst wurden.

Mit dem Assistenten können Sie auch die Berichtsperiode der Messdaten so oft wie gewünscht

neu definieren. Berichtsperioden können eine beliebige Länge haben, die nicht die Dauer der Messung übersteigt. Sie können auch eigene Markernamen anhand von Markereigenschaften erstellen.

## **Töne und Impulse beurteilen**

Um herauszufinden, ob Grenzwerte überschritten wurden, müssen Sie identifizieren, welche Teile des Protokollier‐Profils für die weitere Analyse relevant sind. Ton‐ und Impulsinhalte können oft bei der Beurteilung entscheidend sein, ob Grenzwerte überschritten wurden. Die Measurement Partner Suite kann Ton‐ und Impulsbewertungen anhand von Ihnen festgelegter Kriterien durchführen.

# *Abb. 9 Durchführen einer Ermittlung von Tonzuschlägen*

#### *Ermittlung von Tonzuschlägen*

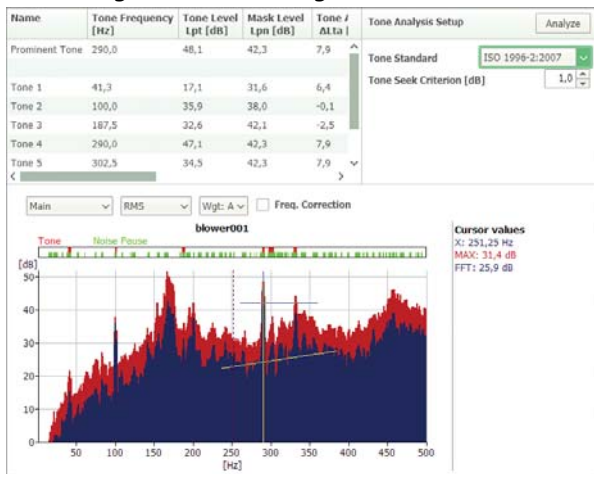

Führen Sie die Ermittlung von Tonzuschlägen an FFT‐ oder Terzspektren anhand von ISO 1996–2:2007 oder DM 16‐03‐1998 durch, und zeigen Sie vollständige Details der Ermittlung von Tonzuschlägen an. Auffällige Töne werden automatisch identifiziert.

## **Unterstützung nationaler Bestimmungen**

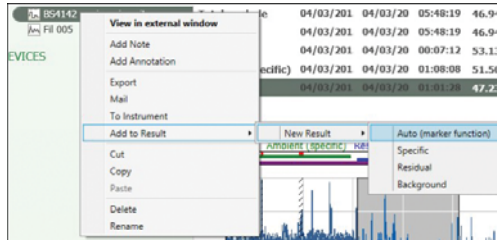

Die Measurement Partner Suite unterstützt britische, französische und deutsche Benutzer mit einer Komplettlösung zur Berechnung des Einstufungsniveaus gemäß den jeweiligen nationalen Rechtsvorschriften dieser Länder.

Im Vereinigten Königreich bestimmt BS‐4142:2014, wie der Bewertungspegel berechnet werden muss. Dedizierte Marker (bestimmte Geräuschquellen,

Eigengeräusch und Hintergrundrauschen) senden ausgewählte Teile von Messungsprojekten an einen Ergebnisbereich, wo Benutzer interaktiv mit ihren Daten arbeiten können, um den Bewertungspegel zu berechnen. Gemäß BS‐4142:2014 werden Ton‐ und Impulsbewertungen uneingeschränkt unterstützt.

Werden in Frankreich Umweltprüfungen durchgeführt, so finden primär die Regeln der "Émergence" auf die Messtätigkeiten von Beratern und Behörden Anwendung. Émergence wird in zwei Typen unterteilt: ICPE (Installations Classées pour la Protection de l'Environnement) (#IPPC) und Umgebungslärm. Töne werden gemäß Tonalité Marquée bewertet. All diese Normen werden in der Measurement Partner Suite unterstützt. Sollten sich französische Benutzer noch an der Norm Août 85 (alte Émergence‐Version) orientieren – auch diese wird unterstützt.

In Deutschland werden Umweltprüfungen gemäß der TA Lärm (Technische Anleitung zum Schutz gegen Lärm) durchgeführt. In der TA Lärm werden Bewertungspegelformeln und Überschreitungskriterien unter Verweis auf DIN 45641 (Mitteln von Lärmpegeln) und DIN 45680 (Messung und Bewertung von Tieffrequenz‐Umgebungslärm) definiert. Die eigentliche Berechnung wird gemäß TA Lärm in Microsoft® Excel® mithilfe des vom DIN‐Ausschuss bereitgestellten offiziellen Excel‐Makros vorgenommen.

#### **Tool für die Messunsicherheit**

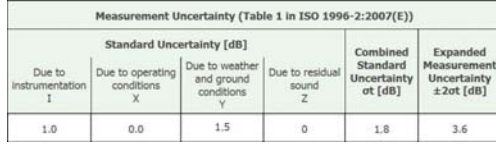

Messungen ohne Unsicherheits‐ oder Toleranzangabe sind nicht aussagekräftig. Da gibt es auch bei Lärmmessungen keine Ausnahme: Die Messunsicherheit muss im Bericht angegeben werden. Die Lösung der Measurement Partner Suite basiert auf der in ISO 1996–2:2007 dargestellten Methodik und soll Ihre Messunsicherheitsberechnungen unterstützen.

## **Statistische Parameter berechnen**

Die Measurement Partner Suite bietet die Möglichkeit zur Berechnung von Breitband‐ und Spektrenstatistiken bei der Nachbearbeitung, auch wenn dies auf dem Analysator nicht erfolgt ist. Anhand von LN protokollierte Oktaven können sogar in der Profilansicht angezeigt werden, sofern diese Option in den Berechnungseinstellungen ausgewählt ist.

## **Spektren nachbearbeiten**

Unter Umständen muss die Darstellung Ihrer Frequenzdaten während der Nachbearbeitung angepasst werden. Dies ist in der Registerkarte "Berechnungen" möglich, wo Sie grundlegende Berechnungen durchführen, die Frequenzbewertung der Daten anpassen und auch FFT in Terzspektren umwandeln können.

# *Grundlegende Berechnungen*

*Abb. 10 Wählen Sie die Registerkarte "Berechnungen" aus, um grundlegende Spektren‐ Berechnungen durchzuführen*

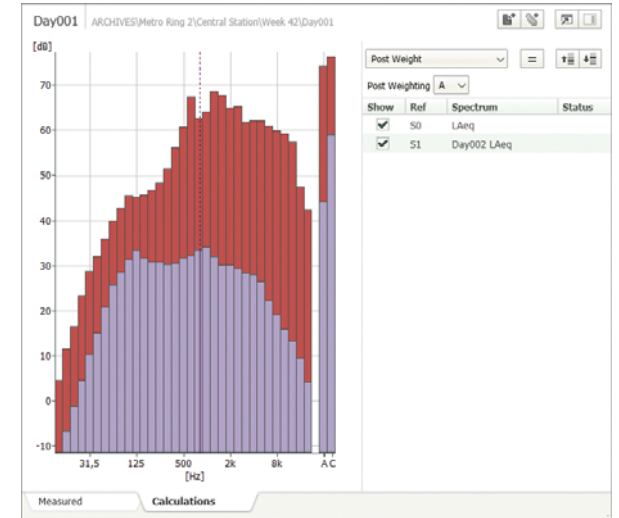

Führen Sie über die Registerkarte "Berechnungen" grundlegende Spektren‐Berechnungen durch. Sie können beispielsweise Hintergrundrauschen aus einer Lärmpegelmessung abziehen oder verschiedene individuelle Spektren zusammenführen, um das kombinierte Lärmspektrum als Ergebnis zu ermitteln.

# *Abb. 11 Frequenzbewertung zu Spektren hinzugefügt*

## *Frequenzbewertung von Spektren ändern*

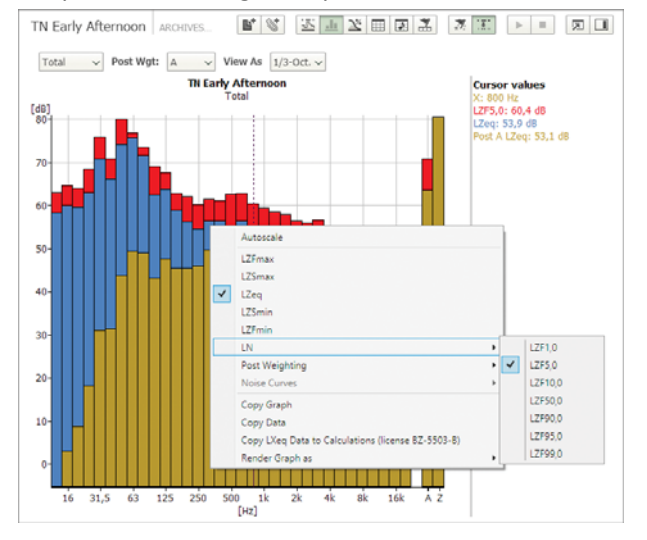

Falls Ihre Daten mit Z‐Bewertung gemessen wurden, Sie aber eine C‐ oder A‐Bewertung vornehmen müssen, kann dies in der Spektrumansicht im Rahmen der Nachbearbeitung erfolgen.

#### *Abb. 12*

*Führen Sie die Ermittlung von Tonzuschlägen direkt an der WAV‐Datei aus*

# **Arbeiten mit WAV‐Dateien**

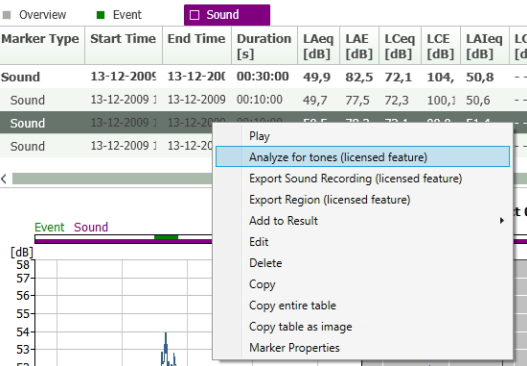

Ihr Analysator speichert Signalaufzeichnungen als WAV‐Dateien, die dann in der Measurement Partner Suite bearbeitet werden können. Die Measurement Partner Suite enthält eine Reihe von Werkzeugen zur Nachbearbeitung von WAV‐Dateien, die mit der Signalaufzeichnungs‐Option BZ‐7226 erstellt wurden. Benutzer mit BZ‐7226 am Analysator können eine direkte Ermittlung von Tonzuschlägen der WAV‐Datei durchführen. Sie können sogar einzelne Teile der WAV‐Datei auswählen, auf denen Ihre Analyse basieren soll.

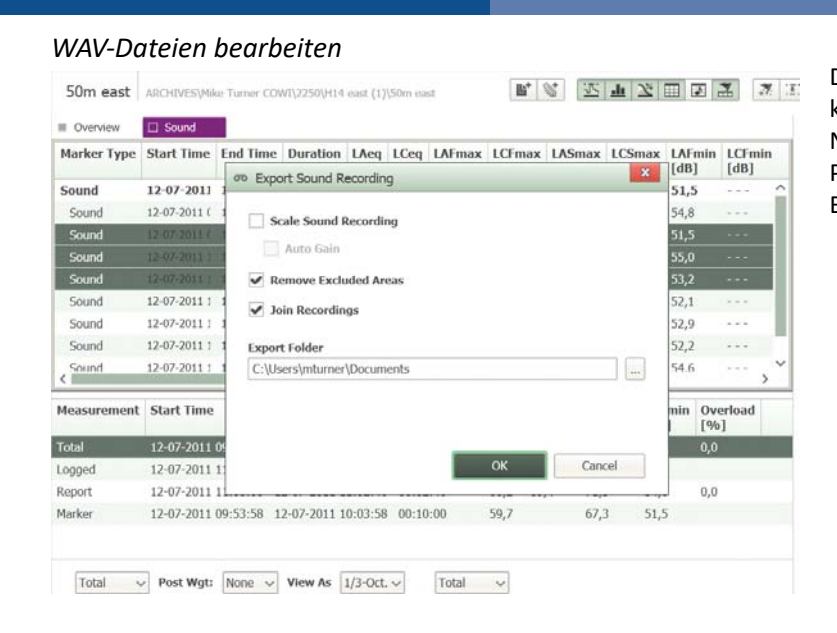

Die bearbeiteten WAV‐Dateien können auch für eine zusätzliche Nachbearbeitung in anderen Programmen wie BK Connect von Brüel & Kjær verwendet werden.

# Lizenzen und Abonnements

*Abb. 14 Registerkarte "Lizenzen" zur Anzeige und Verwaltung aller Lizenzen* 

*Abb. 13 WAV‐Datei exportieren*

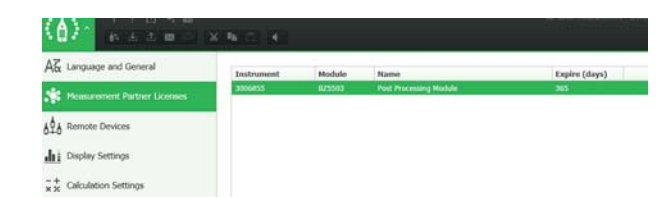

Die Measurement Partner Suite ist die PC‐Software für Ihren handgehaltenen Analysator. Der Basisfunktionen sind kostenlos und umfassen Datenarchivierung, Überprüfung und Export sowie Software‐Wartung und Remote‐Verbindung.

Die erweiterten Nachbearbeitungsfunktionen können der Measurement Partner Suite im Rahmen eines zeitlich begrenzten Abonnements hinzugefügt werden. Für die Lizenzierung stehen zwei Methoden zur Verfügung:

- **Methode 1:** Die Lizenzen können den Seriennummern der Messinstrumente fest zugeordnet werden, so dass die Lizenzdateien uneingeschränkt weitergegeben und auf alle PCs kopiert werden können, auf denen die Measurement Partner Suite installiert ist. Dabei ist jedes Abonnement‐Produkt nur einem Instrument zugeordnet, so dass sie zwei Lizenzen benötigen, wenn Daten von zwei Instrumenten analysiert werden sollen. Diese Lizenzierungsmethode eignet sich für Benutzer mit einem oder einigen wenigen Instrumenten. Verfügbar sind Lizenzen für ein Jahr, drei oder fünf Jahre
- **Methode 2:** Die Lizenzen können auf einem PC‐Dongle abgelegt werden. Somit können Sie Daten von beliebig vielen Instrumenten nachbearbeiten, solange der Dongle am PC angeschlossen ist. Bei dieser Methode können die Lizenzdateien nicht ohne Weiteres an andere Benutzer weitergegeben werden; die Funktionen sind nur dann verfügbar, wenn der Dongle am PC angeschlossen ist. Diese Lizenzierungsmethode eignet sich für Benutzer mit vielen Instrumenten und es sind Lizenzen für drei oder fünf Jahre erhältlich

Auf der Benutzeroberfläche sind die Funktionen aktiviert, solange die Lizenz gültig ist. Kurz bevor eine Lizenz ausläuft, wird während des Startvorgangs eine Warnung angezeigt. Wenden Sie sich an Ihren Brüel & Kjær‐Vertreter, um Ihr Abonnement zu erneuern.

# Neu bei Measurement Partner? – Lizenzierte Demodaten

Measurement Partner ist intuitiv und wurde benutzerfreundlich konzipiert. Allerdings benötigen neue oder gelegentliche Benutzer unter Umständen Hilfe bei der Bedienung der Software.

Wenn Sie mit der Measurement Partner Suite noch nicht vertraut sind, können Sie zum Lernen mit den voll lizenzierten Demodaten experimentieren. Beim Arbeiten mit den Demodaten haben Sie unbegrenzten Zugriff auf alle Lizenzfunktionen, so dass sie alle Funktionen der Measurement Partner Suite ausprobieren können, bevor Sie sich für ein Abonnement entscheiden.

# Übersicht der kostenlosen und lizenzpflichtigen Funktionen

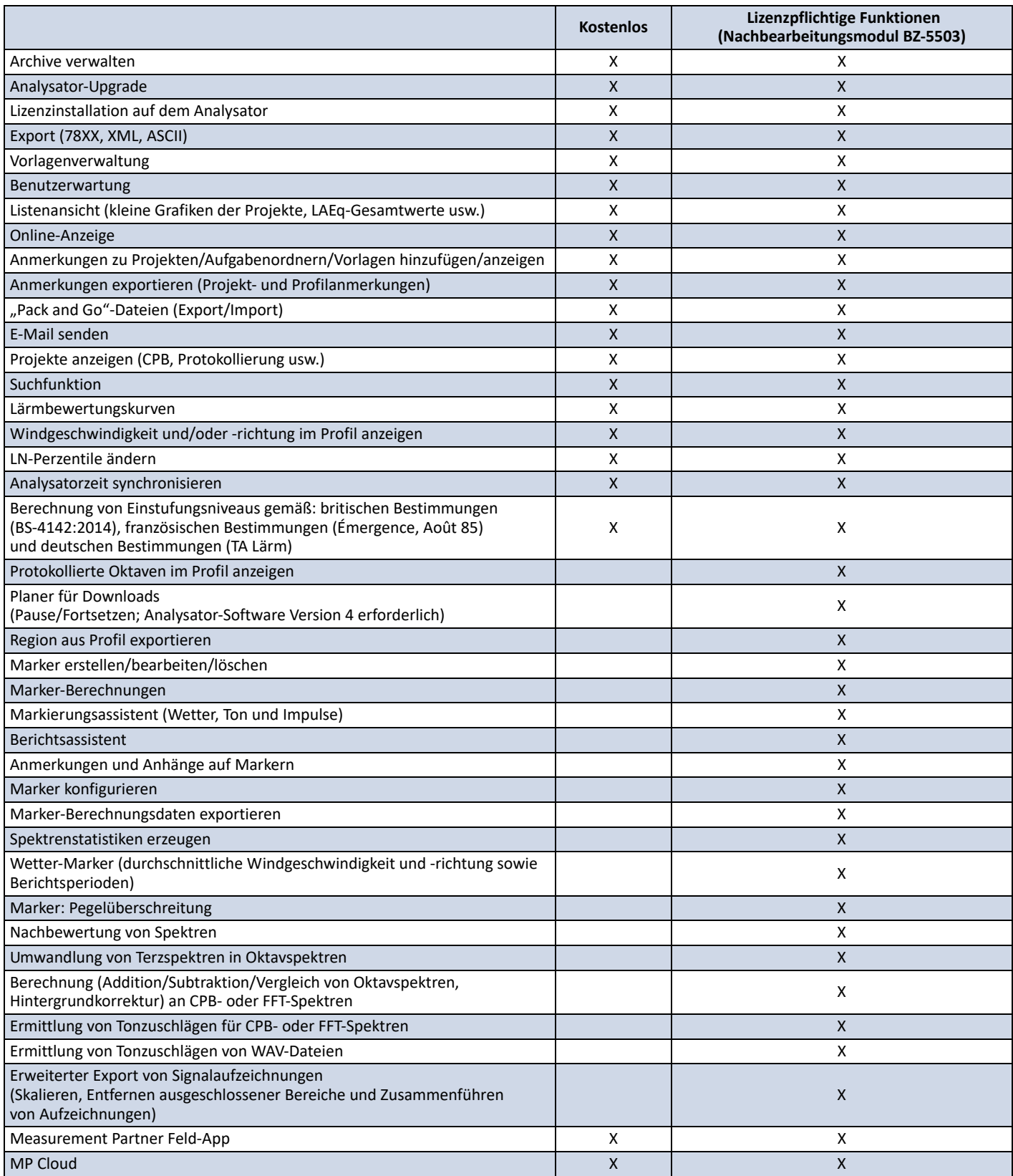

Weitere Informationen dazu finden Sie unter [www.bksv.com](http://www.bksv.com/de-DE/measurementpartner).

# Software-Spezifikationen – Measurement Partner Suite BZ-5503

BZ‐5503 wird in Verbindung mit den Typen 2250, 2250‐L und 2270 bereitgestellt und dient der einfachen Synchronisierung von Einstellungen und Daten zwischen PC und handgehaltenem Analysator. BZ‐5503 ist auf der ENV‐DVD BZ‐5298 enthalten

# **System**

#### **SYSTEMANFORDERUNGEN**

**Betriebssystem:** Windows® 7, 8.1 oder 10 (jeweils in 32‐Bit oder 64‐Bit‐Version)

#### **ANZEIGE**

1024 × 768 (1280 × 800 wird empfohlen)

#### **EMPFOHLENER PC**

- Intel® Core™ i3
- Microsoft®.NET 4.5
- 2 GB Speicherplatz
- Soundkarte
- DVD‐Laufwerk
- Mindestens ein freier USB‐Anschluss
- Festkörperlaufwerk

## **Schnittstelle zum handgehaltenen Analysator**

#### **VERBINDUNG**

USB, LAN oder Internet‐Verbindung

#### **SOFTWARE‐UPGRADES UND LIZENZEN FÜR HANDGEHALTENEN ANALYSATOR**

Die Software steuert die Upgrades für die Analysator‐Software und die Lizenzierung ihrer Anwendungen

#### **LICENCE MOVER**

Um eine Lizenz von einem Analysator auf einen anderen zu übertragen, verwenden Sie BZ‐5503 zusammen mit dem Licence Mover VP‐0647

#### **ECHTZEIT‐ANZEIGE DER DATEN VON TYP 2250/2250‐L/2270**

Messungen mit den Analysator können vom PC aus gesteuert und online auf dem PC angezeigt werden. Der PC verwendet die gleiche Benutzeroberfläche wie die Analysator

# Bestellinformationen

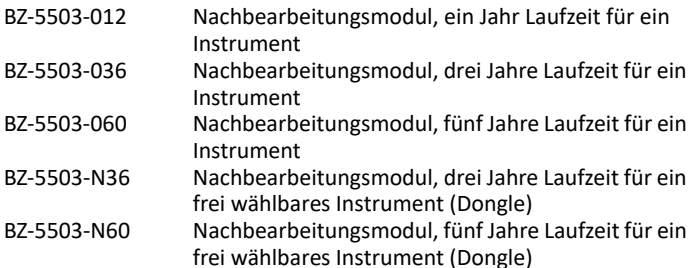

## **Datenverwaltung**

**Explorer:** Funktionen zur einfachen Verwaltung von Geräten, Benutzern, Jobs, Projekten und Projektvorlagen (Kopieren, Ausschneiden, Einfügen, Löschen, Umbenennen, Erstellen) **Datenbetrachter:** Anzeige von Messdaten (Inhalt von Projekten) **Synchronisierung:** Projektvorlagen und Projekte für einen bestimmten Benutzer können zwischen PC und Analysator sowie zwischen lokalen Archiven und Cloud‐Archiven synchronisiert werden. Measurement Partner Suite BZ‐5503 führt die mit der Measurement Partner Feld‐App erstellten Anmerkungen mit dem entsprechenden Analysatorprojekt zusammen

#### **EXPORTFUNKTIONEN**

**Excel®:** Projekte (oder benutzerdefinierte Teile) können nach Microsoft® Excel® exportiert werden (Unterstützung von Excel 2003 – 2016) **Brüel & Kjær Software:** Projekte können an\* Predictor‐LimA Typ 7810, Acoustic Determinator Typ 7816, Protector Typ 7825, Qualifier (Light) Typ 7830 (7831) und BK Connect exportiert werden

## **Benutzeroberfläche**

#### **SPRACHE**

Benutzeroberfläche in Chinesisch (Volksrepublik China), Chinesisch (Taiwan), Kroatisch, Tschechisch, Dänisch, Englisch, Flämisch, Französisch, Deutsch, Ungarisch, Japanisch, Italienisch, Koreanisch, Polnisch, Portugiesisch, Rumänisch, Russisch, Serbisch, Slowenisch, Spanisch, Schwedisch, Türkisch und Ukrainisch

#### **HILFE**

Kurze kontextsensitive Hilfe in englischer Sprache

# **OPTIONALES ZUBEHÖR**

Licence Mover

Es stehen nicht alle Daten in allen Exporten zur Verfügung. Die exportierten Daten hängen von Art und Ziel des Exports ab.

Brüel & Kjær und alle anderen Marken, Servicemarken, Handelsnamen, Logos und Produktnamen sind Eigentum von Brüel & Kjær bzw. des jeweiligen Drittunternehmens.

Brüel & Kjær Sound & Vibration Measurement A/S<br>DK-2850 Nærum · Dänemark · Telefon: +45 77 41 20 00 · Fax: +45 45 80 14 05<br>www.bksv.com · info@bksv.com<br>Lokale Vertretungen und Service-Organisationen weltweit

Auch wenn sorgfältig darauf geachtet wurde, dass die Informationen in diesem Dokument korrekt sind, kann<br>dessen Inhalt nicht als Zusicherung oder Garantie in Bezug auf Genaujgkeit, Aktualität oder Vollständigkeit<br>ausgelegt

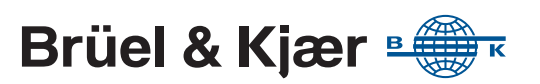